## WHEREBY-koulutusalustan käyttö

## OHJEET OSALLISTUJALLE

- **1. Liity** koulutusalustalle mielellään **10 – 15 minuuttia ennen koulutuksen alkua**. Kouluttajat ovat silloin jo paikalla. Saat tarvittaessa lisäohjeita ja voit kysellä eri toiminnoista.
- 2. Käytä **selaimena** joko **Chromea** tai **Firefoxia**. (Jos ei toimi, kokeile toisella selaimella. Jos ongelma jatkuu, käynnistä koneesi uudelleen.)
- 3. Koulutukseen pääset osoitteessa <https://etwinningedufi.whereby.com/koulutus> Kirjautuessa kirjoita **koko nimesi** ja klikkaa Continue (=jatka).
- 4. Pidä kamerasi ja mikrofonisi suljettuina koulutuksen aikana. Avaa ne vain silloin, kun käytät puheenvuoron, kysyt, kommentoit tai jaat oman kokemuksesi
- 5. Jos näet tekstin **Cam and mic are not active**, klikkaa laatikkoa **Request permissions**. Mahdollisesti avautuvasta laatikosta "Sallitko sivuston etwinningedufi.whereby.com käyttää kameraasi ja mikrofoniasi", klikkaa **Sallin**. Jos klikkaat En salli, avautuvasta ikkunasta klikkaa Continue without devices (= Jatka ilman laitteita.)
- 6. Klikkaamalla mikrofonin kuvaa (Mic), **laitat oman mikrofonisi äänettömälle**. **Oman kamerasi suljet klikkaamalla** videokameran kuvakkeesta (Cam).
- 7. **Pyydä puheenvuoro tai kirjoita kysymyksesi tai kommenttisi** koulutuksen aikana Chattiin. Chat-ikkunan saat auki esim. klikkaamalla näytöllä olevaa puhekuplaa tai näppäämällä C
- 8. Koulutuksen kuluessa voit säätää näkemäsi kuvan kokoa klikkaamalla kuvan oikeassa yläkulmassa olevia kolmea pistettä (…). ESC-näppäimellä pääset pois kokonäytön kuvasta.
- 9. Koulutuksen päättyessä poistut alustalta klikkaamalla käsikuvaketta (Leave). Se siis ei ole puheenvuoron pyyntöä tai tervehtimistä varten, vaan "Heippa, nyt minä häivyn".

## **Webinaarin aikana voit halutessasi käyttää näitä pikanäppäimiä:**

- **V** enable/disable your camera (oma kamerasi päälle/pois)
- **M** enable/disable your mic (oma mikrofonisi päälle/poi)
- **C** open the chat window (avaa chat-ikkuna)
- **Space** Push to talk (Välilyönti Paina puhuaksesi)
- **F** Hide or show the toolbars (Piilota / näytä työkalurivit)

## **Ohjeet laatinut**: Ritva Metso

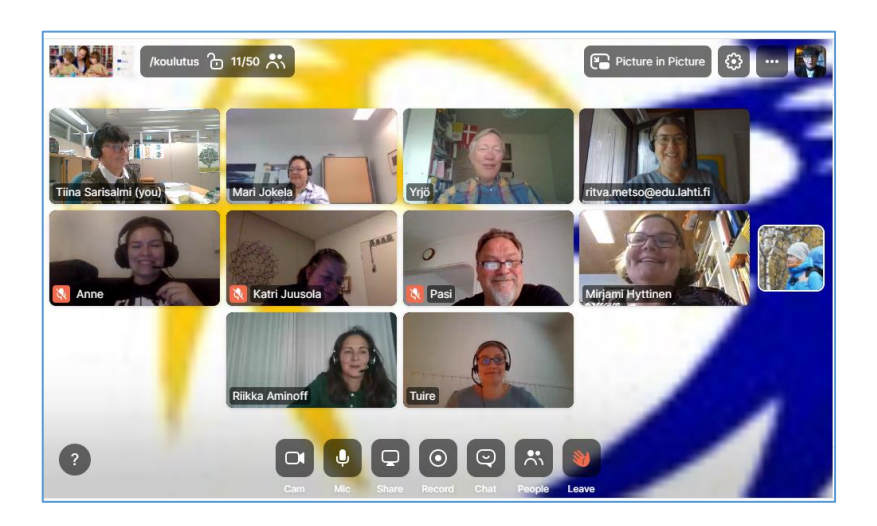

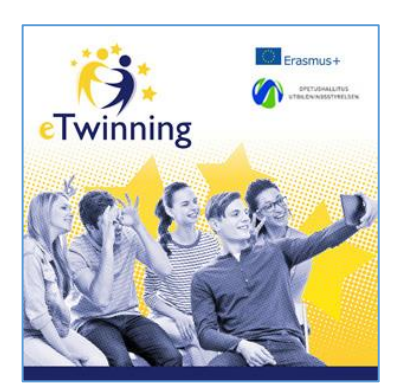